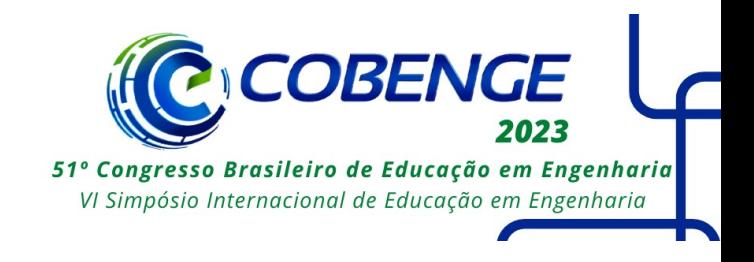

# **SISTEMA PARA GESTÃO DE PROJETOS DE UM LABORATÓRIO DE PESQUISA E EXTENSÃO**

DOI: 10.37702/2175-957X.COBENGE.2023.4457

Daniel Mescolin Damasceno Crespo - mescolind@gmail.com Centro Federal de Educação Tecnológica de Minas Gerais

Juan Helpes Albano - helpeshs@gmail.com Centro Federal de Educação Tecnológica de Minas Gerais

Luis Augusto Mattos Mendes - luisaugusto@cefetmg.br CEFET MG

Gustavo Montes Novaes - gtvmontes@cefetmg.br Centro Federal de Educação Tecnológica de Minas Gerais

*Resumo:* Com a criação do Laboratório de Iniciação Científica e Extensão em 2019, a instituição de ensino estabeleceu uma importante iniciativa para promover o desenvolvimento de pesquisas e projetos voltados à inovação e à solução de problemas na sociedade. Como resultado, o número de projetos oferecidos e desenvolvidos aumentou significativamente. No entanto, com o aumento da demanda por projetos e a necessidade de divulgação dos resultados alcançados, surgiu um problema: como quantificar e gerenciar os projetos em desenvolvimento, bem como apresentá-los para o público externo e interno? Além disso, é importante demonstrar os impactos desses projetos na universidade e na sociedade, para incentivar o interesse dos alunos internos e criar oportunidades de parcerias externas. Para enfrentar esse desafio, está sendo desenvolvido um sistema web que contempla as funcionalidades de cadastro e gestão. O sistema permitirá a automatização de cadastros, gerenciamento dos projetos e acompanhamento dos indicadores de produção do laboratório. Com isso, espera-se que o sistema possa fornecer informações precisas sobre a quantidade e o tipo de projetos em desenvolvimento, bem como sobre os resultados alcançados até o momento. Além disso, o sistema possibilitará que os usuários internos e externos acessem as informações do laboratório de maneira simples e organizada. Dessa forma, a expectativa é que o sistema web contribua significativamente para a gestão eficiente e a divulgação dos projetos desenvolvidos no Laboratório de Iniciação Científica e Extensão, fortalecendo o papel da instituição de ensino na

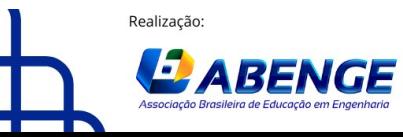

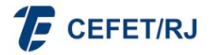

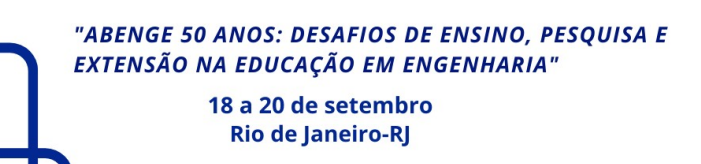

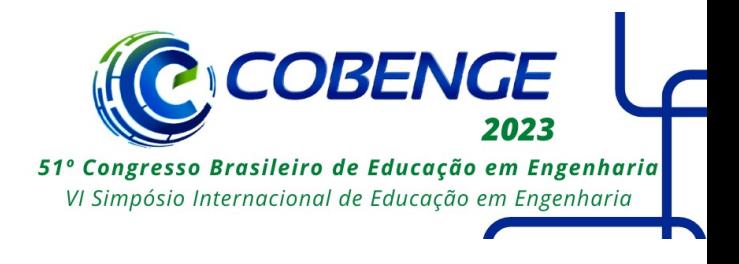

promoção da pesquisa e da inovação.

*Palavras-chave:* palavras chave: Laboratório, Projetos, Universidade, Científica.

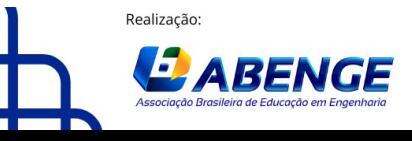

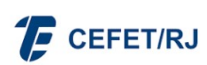

> 18 a 20 de setembro **Rio de Janeiro-RJ**

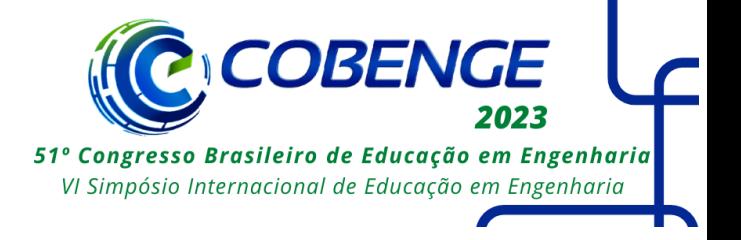

# **SISTEMA PARA GESTÃO DE PROJETOS DE UM LABORATÓRIO DE PESQUISA E EXTENSÃO**

### **1 INTRODUÇÃO**

Segundo o artigo 207 da Constituição Federal de 1988, as universidades brasileiras devem "obedecer ao princípio de indissociabilidade entre ensino, pesquisa e extensão" (BRASIL, 1988). Dessa forma, com o objetivo de incentivar a colaboração científica interdisciplinar e estimular o pensamento crítico dos alunos, foi criado em 2019 o Laboratório de Iniciação Científica e Extensão. O referido laboratório é caracterizado como um ambiente de desenvolvimento de projetos que oportuniza o convívio e a troca de experiências entre servidores e alunos, contribuindo para a formação pessoal e profissional, além de fortalecer o desenvolvimento de projetos de natureza científica, tecnológica e de extensão direcionados para auxiliar na resolução de alguma questão existente na sociedade ou no aprimoramento dela.

Nesse sentido, de acordo com Almeida (2021), um laboratório de desenvolvimento de projetos científicos, tecnológicos ou de extensão propicia ações interdisciplinares atuando como aliado na obtenção de conhecimento e preparação acadêmica para a aquisição de senso crítico e a capacidade de discorrer sobre os múltiplos conteúdos presentes no contexto social. Dessa forma, a existência de um laboratório contribui diretamente para a realização de projetos dentro do campus, bem como para proporcionar um espaço adequado e um ambiente multidisciplinar. Portanto, espaços como este potencializam o desenvolvimento dos trabalhos nele desenvolvidos pelos alunos da Instituição de Ensino nos diferentes níveis de formação: médio, técnico, graduação e pós-graduação.

Até o presente momento, já foram desenvolvidos diversos projetos que resultaram em produtos de *software*, os quais foram reconhecidos em eventos, sendo alguns deles premiados em congressos e feiras nacionais, como  $COMIC<sup>1</sup>$  e FEMIC<sup>2</sup>, apresentando assim algumas das soluções desenvolvidas no campus.

Com o aumento do número de projetos vinculados ao laboratório surgiu a necessidade de melhor organizar e acompanhar os projetos desenvolvidos. Portanto, o laboratório carece de um sistema que possibilite cadastrar e gerenciar os projetos, bem como efetuar a identificação dos alunos e servidores envolvidos. O presente trabalho apresenta um sistema computacional em desenvolvimento que contempla as funcionalidades de cadastro e gestão de projetos e as informações associadas a ele, a fim de suprir a demanda do laboratório. Dessa forma, o sistema computacional mencionado se caracteriza como um sistema *web* capaz de realizar os processos de cadastro e gerenciamento de projetos, além de acompanhar, atualizar e publicar os indicadores de produção do laboratório. Assim, com a utilização do sistema computacional citado, será possível acompanhar o quantitativo dos projetos desenvolvidos, dos projetos em desenvolvimento e o número de pessoas afetadas ( seja internamente ou externamente). O sistema oferece, desse modo, uma formação técnica e cognitiva para os alunos engajados na criação, construção e desenvolvimento de ciência, produtos de *software* ou ações que envolvam a comunidade da região.

<sup>2</sup> https://femic.com.br/

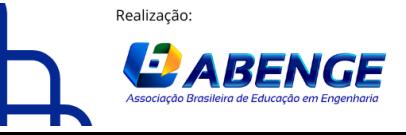

Organização:

<sup>1</sup> https://www.semesp.org.br/conic/

> 18 a 20 de setembro **Rio de Janeiro-RJ**

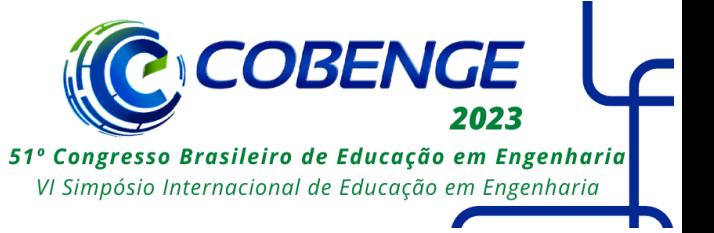

O restante deste trabalho está organizado da seguinte forma: na Seção 2 é apresentada a Fundamentação Teórica; na Seção 3 são apresentados os Materiais e Métodos utilizados e as ferramentas empregadas no desenvolvimento do projeto; a Seção 4 contempla a Modelagem do Sistema, abordando os diagramas de Casos de Uso, Entidade-Relacionamento, as funcionalidades presentes no sistema e a prototipação das interfaces; e, por fim, na Seção 5 são apresentadas as Considerações Finais.

#### **2 FUNDAMENTAÇÃO TEÓRICA**

De acordo com um estudo da UNESCO (2013) observou-se que a internet e os sites educacionais podem ajudar a promover a educação e o desenvolvimento em todo o mundo, especialmente em países em desenvolvimento. O relatório observou que a internet pode ajudar a "democratizar o acesso ao conhecimento" e "fortalecer a alfabetização digital e a educação global", de forma análoga.

Segundo Smith "A divulgação científica efetiva pode engajar os alunos, despertando seu interesse pela ciência e incentivando-os a participar ativamente de projetos educacionais". Para o sociólogo Manuel Castells "A internet é um meio de comunicação revolucionário para a ciência, permitindo que os cientistas divulguem suas descobertas para um público global em tempo real, aumentando assim a eficácia da comunicação científica e a transparência do processo científico." (CASTELLS, 2001).

Na área da computação, projetos que envolvem o desenvolvimento de sistemas utilizam conceitos definidos pela engenharia de *software*. De acordo com Sommerville (2021), engenharia de *software* é a área da ciência da computação que trata da especificação, arquitetura, desenvolvimento, manutenção e criação de *software*, nesse sentido, tal área atribui técnicas para diversas etapas da fase de criação de um *software*, de seu planejamento, sua prototipação até a sua conclusão. Dessa forma, fazendo o uso da área de Engenharia de *Software*, o primeiro passo para a criação do sistema surgiu com o *backlog* do produto. Segundo a AgileSchool (2023) "o *Backlog* do Produto é a única fonte de requisitos do Produto (...) e consiste numa lista ordenada de tudo o que é necessário para maximizar o valor do produto". Por isso, mantê-lo organizado é essencial para um bom andamento dos processos.

Além disso, para aprimorar o gerenciamento das informações contidas no *software*, a parte conceitual de um banco de dados desempenha um papel fundamental nesse segmento. Ela representa o nível mais abstrato do projeto de banco de dados, onde são definidos os conceitos, entidades e relacionamentos que compõem o domínio do problema a ser modelado. Esse processo de modelagem conceitual é essencial para garantir a integridade, eficiência e precisão das informações armazenadas, de acordo com Elmasri (2019).

No âmbito da modelagem conceitual, a abordagem mais amplamente utilizada é a modelagem entidade-relacionamento (ER), que permite a representação de entidades, que são objetos do mundo real, e seus relacionamentos, capturando a estrutura semântica do domínio. A modelagem ER utiliza conceitos como entidades, atributos e relacionamentos para descrever os dados de forma independente de qualquer tecnologia de banco de dados específica.

Um dos principais benefícios da modelagem conceitual é sua capacidade de fornecer uma visão abstrata e simplificada dos dados. Isso permite que os projetistas identifiquem e compreendam os principais requisitos do sistema, facilitando a comunicação entre diferentes partes interessadas e ajudando a evitar ambiguidades e

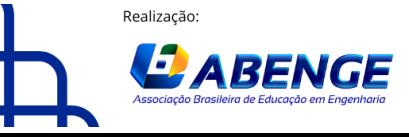

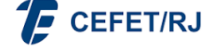

> 18 a 20 de setembro **Rio de Janeiro-RJ**

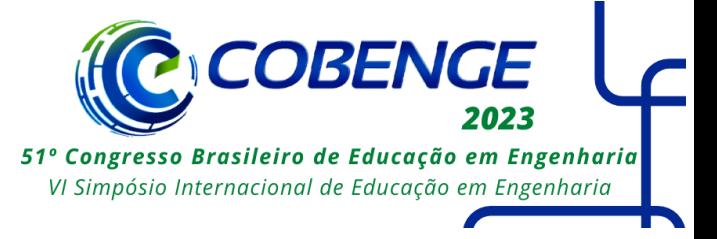

inconsistências. Além disso, a modelagem conceitual contribui para a identificação e definição de restrições e regras de negócio que precisam ser aplicadas aos dados.

Nesse sentido, o *software* produzido visa propagar as produções científicas e oportunidades oferecidas dentro do laboratório pois, como muito bem ponderado por Castells (2001), a internet pode funcionar como uma rede neural, de forma que os cientista possam propagar suas produções, expandido então novos horizontes de conhecimentos e descobertas, analogamente, promovendo a educação e a ciência para o público externo à academia, contribuindo para um desenvolvimento mais eficaz da sociedade e do desenvolvimento humano. De forma análoga, como o *software* produzido estará conectado com a internet e aberto ao público que possui acesso à mesma, as divulgações de projetos nele, como bem apontados anteriormente, estará contribuindo para divulgar os projetos que estão em produção ou que já foram concluídos dentro do campus.

#### **3 MATERIAIS E MÉTODOS**

Para desenvolver o sistema para o Laboratório de Iniciação Científica e Extensão, seguimos o Método de Engenharia (FEBRACE, 2021) o que se desenvolverá em 6 etapas a serem realizadas de forma sistemática: ETAPA 1: Levantamento de referências e sistemas correlatos; ETAPA 2: Análise de requisitos e modelagem do *software* utilizando técnicas de Engenharia de *Software* e Banco de Dados; ETAPA 3: Desenvolvimento do produto de *software*; ETAPA 4: Planejamento e realização de testes para o *software* desenvolvido; ETAPA 5: Operar manutenções no *software* de acordo com os erros reportados na etapa de testes; ETAPA 6: Disponibilização online do *software*.

De início o cenário do problema foi compreendido e passou-se a ETAPA 1 de levantamento de requisitos com a finalidade de especificar requisitos que o sistema deve possuir. Em seguida, deu-se a etapa 2 referente à modelagem do sistema, sendo desenvolvidos o Diagrama de Casos de Uso (DCU) e o Diagrama Entidade-Relacionamento (DER), juntamente com a prototipação das interfaces usando o Figma<sup>3</sup>. Em relação a ETAPA 3, o produto de *software* está em desenvolvimento utilizando as seguintes ferramentas e tecnologias: Visual Studio Code<sup>4</sup>, React<sup>5</sup>, Javascript<sup>6</sup> e Nodejs<sup>7</sup> e o banco de dados MySQL<sup>8</sup>. Optamos pelo Visual Studio Code por sua facilidade de uso e pela grande quantidade de extensões (complementos de *software* que podem ser instalados para adicionar recursos extras ao ambiente de desenvolvimento) disponíveis para auxiliar no desenvolvimento do projeto bem como no uso de frameworks externos (conjuntos de ferramentas e bibliotecas criados por terceiros para facilitar o desenvolvimento de *software*). Para o desenvolvimento *front-end* foi utilizado o *framework* React, sendo descrito também como uma biblioteca desenvolvida em linguagem Javascript criada pelo Facebook. Junto a ele, também usou-se de outras ferramentas da área de desenvolvimento *Web*, como CSS e HTML5.

Já a linguagem Javascript foi utilizada para desenvolver todo o *front-end* da aplicação, ou seja, a parte visual do sistema. Já o *back-end* foi desenvolvido utilizando o

<sup>8</sup> <https://www.mysql.com>

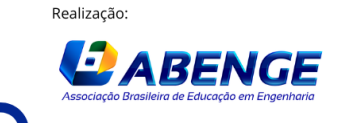

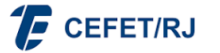

<sup>3</sup> https://www.figma.com

<sup>4</sup> https://code.visualstudio.com

<sup>5</sup> https://react.dev

<sup>6</sup> https://www.javascript.com

<sup>7</sup> https://nodejs.org/en

> 18 a 20 de setembro **Rio de Janeiro-RJ**

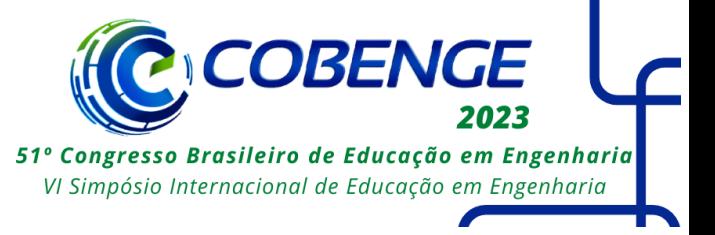

Node.js, que é uma ferramenta que possibilita a criação de servidores e a execução de código JavaScript fora do navegador para que assim se expanda as capacidades do JavaScript para além do navegador, possibilitando a criação de aplicativos completos no lado do servidor. O *back-end* refere-se à parte de um aplicativo ou site que lida com a lógica de funcionamento, processamento de dados e interações com o banco de dados garantindo que tudo funcione corretamente fornecendo as funcionalidades necessárias para o usuário.

Para a conexão entre o back-end e o banco de dados, utilizamos uma API (*Application Programming Interface*) desenvolvida em Node.js utilizando a plataforma do Visual Studio Code. O banco de dados MySQL foi escolhido devido à popularidade entre os desenvolvedores de *software* e a familiaridade com essa ferramenta.

Na Etapa 4 do processo, é realizado o planejamento e a execução dos testes para o *software* desenvolvido. Essa etapa é essencial para garantir a qualidade e o bom funcionamento do *software* antes de ser disponibilizado para uso.

Na Etapa 5 do processo, é realizada a operação de manutenções no *software* de acordo com os erros reportados durante a etapa de testes. Essa etapa é essencial para corrigir as falhas identificadas e garantir a melhoria contínua do *software*.

A ETAPA 6 consiste na implantação e disponibilização online do sistema desenvolvido.

#### **4 MODELAGEM DO SISTEMA**

Na etapa de modelagem do sistema foram desenvolvidos o Diagrama de Casos de Uso, Diagrama Entidade-Relacionamento e a prototipação das interfaces do *software* proposto, os quais são apresentados a seguir.

#### **4.1Diagrama de Casos de Uso (DCU)**

O DCU é um dos modelos propostos pela UML (Linguagem de Modelagem Unificada) amplamente utilizada na engenharia de *software* para modelar e representar as interações entre os atores (usuários ou sistemas externos) e o sistema em desenvolvimento. Ele descreve as funcionalidades e os comportamentos esperados do *software* de forma clara e concisa, ajudando a capturar os requisitos e facilitar a comunicação entre os membros da equipe de desenvolvimento. Tal diagrama é capaz de representar os diversos cenários em que os atores interagem com o sistema, identificando as funcionalidades que o *software* deve oferecer para satisfazer as necessidades dos usuários. Nesse sentido, o DCU é composto por atores, casos de uso e suas relações, além de incluir informações adicionais, como descrições breves, pré-condições e pós-condições.

De acordo com Jacobson (1992), o diagrama de casos de uso é uma ferramenta poderosa para a modelagem de sistemas orientados a objetos, permitindo que os requisitos do sistema sejam especificados de forma clara e concisa.

Como pode ser observado na Figura 1, o DCU do sistema apresenta as funcionalidades atribuídas para Administrador, Gestor e Visitante. O Visitante possui acesso limitado, sendo possível apenas a visualização de informações disponibilizadas pelo sistema. Já o Gestor possui acesso para criar e gerenciar todas as informações referentes e associadas aos projetos, e o Administrador possui acesso para cadastrar e gerenciar um Gestor além de todas as funcionalidades atribuídas para o mesmo.

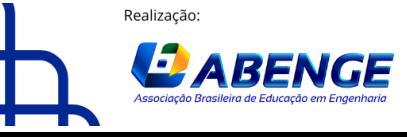

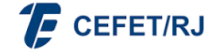

"ABENGE 50 ANOS: DESAFIOS DE ENSINO, PESQUISA E **EXTENSÃO NA EDUCAÇÃO EM ENGENHARIA"** 18 a 20 de setembro **Rio de Janeiro-RJ** 

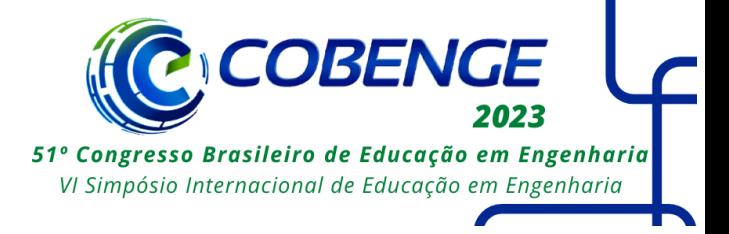

Figura 1 – Diagrama de Casos de Uso do Sistema de Gestão de Projetos do Laboratório de Iniciação Científica e Extensão.

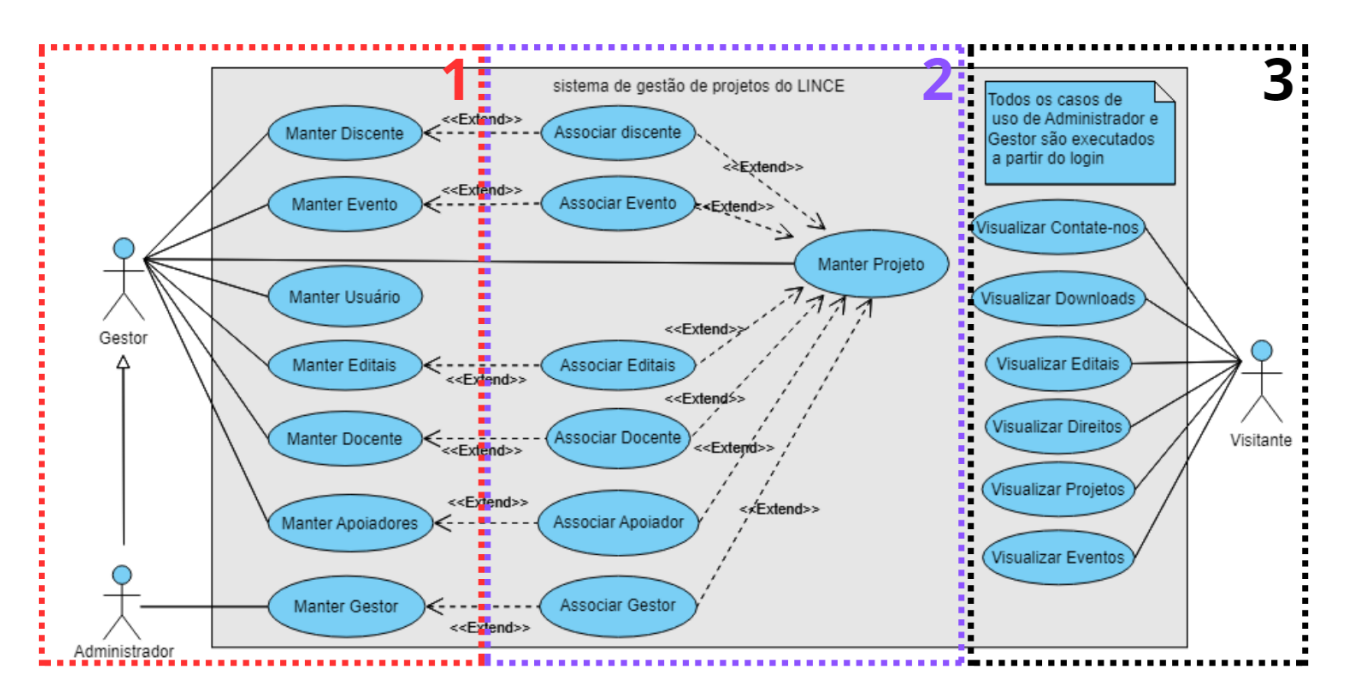

Na Figura 1 observamos três subseções sendo elas: 1- Cadastro e Manutenção (à esquerda), 2 - Gerenciamento (ao centro) e 3 - Exibição (à direita).

A subseção 1- Cadastro e Manutenção engloba todas as funcionalidades de CRUD (*Create*, *Read*, *Update*, *Delete*) do sistema que permite a criação, leitura, atualização e exclusão de registros das diferentes entidades. Estão presentes nesta subseção os seguintes casos de uso: Manter Discente, Manter Evento, Manter Usuário, Manter editais, Manter Docente e Manter Apoiadores, onde Manter é a ação referente às funcionalidades que um CRUD deve ter.

Já a subseção 2 - Gerenciamento, esta se refere ao gerenciamento e a associação das informações ao projeto e, assim, envolve os casos de uso: Associar Discente, Associar Evento, Associar Editais, Associar Docente, Associar Apoiador, Associar Gestor e Manter Projeto. Portanto, a associação dos discentes, docentes, apoiadores, eventos e editais ao projeto ocorre conforme especificado pelos Casos de Uso desta subseção.

Por fim, a subseção 3 - Exibição incorpora a exibição do conteúdo cadastrado no sistema, como: informações sobre contatos, *downloads* disponíveis, editais, direitos reservados, projetos realizados ou em andamento, da mesma forma que os eventos, como indicado pelos casos de uso Visualizar Contate-nos, Visualizar *Downloads*, Visualizar Editais, Visualizar Direitos, Visualizar Projetos e Visualizar Eventos.

#### **4.2Diagrama Entidade-Relacionamento (DER)**

De acordo com Silberschatz (2006, p.5), "O modelo de entidade/relacionamento (E-R) é baseado em uma percepção de um mundo real [...]". Nesse sentido, o DER representa o nível mais abstrato do projeto de banco de dados, de forma que são definidos os conceitos, entidades e relacionamentos que compõem o domínio do

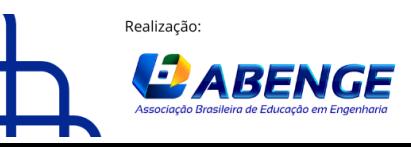

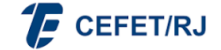

> 18 a 20 de setembro **Rio de Janeiro-RJ**

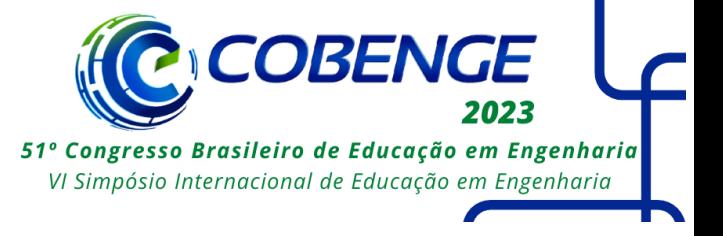

problema a ser modelado. Esse processo de modelagem conceitual é essencial para garantir a integridade, eficiência e precisão das informações armazenadas. A Figura 2 representa o DER do Sistema de Gestão de Projetos do Laboratório de Iniciação Científica e Extensão.

> Figura 2– Diagrama Entidade-Relacionamento (DER) do Sistema de Gestão de Projetos do Laboratório de Iniciação Científica e Extensão.

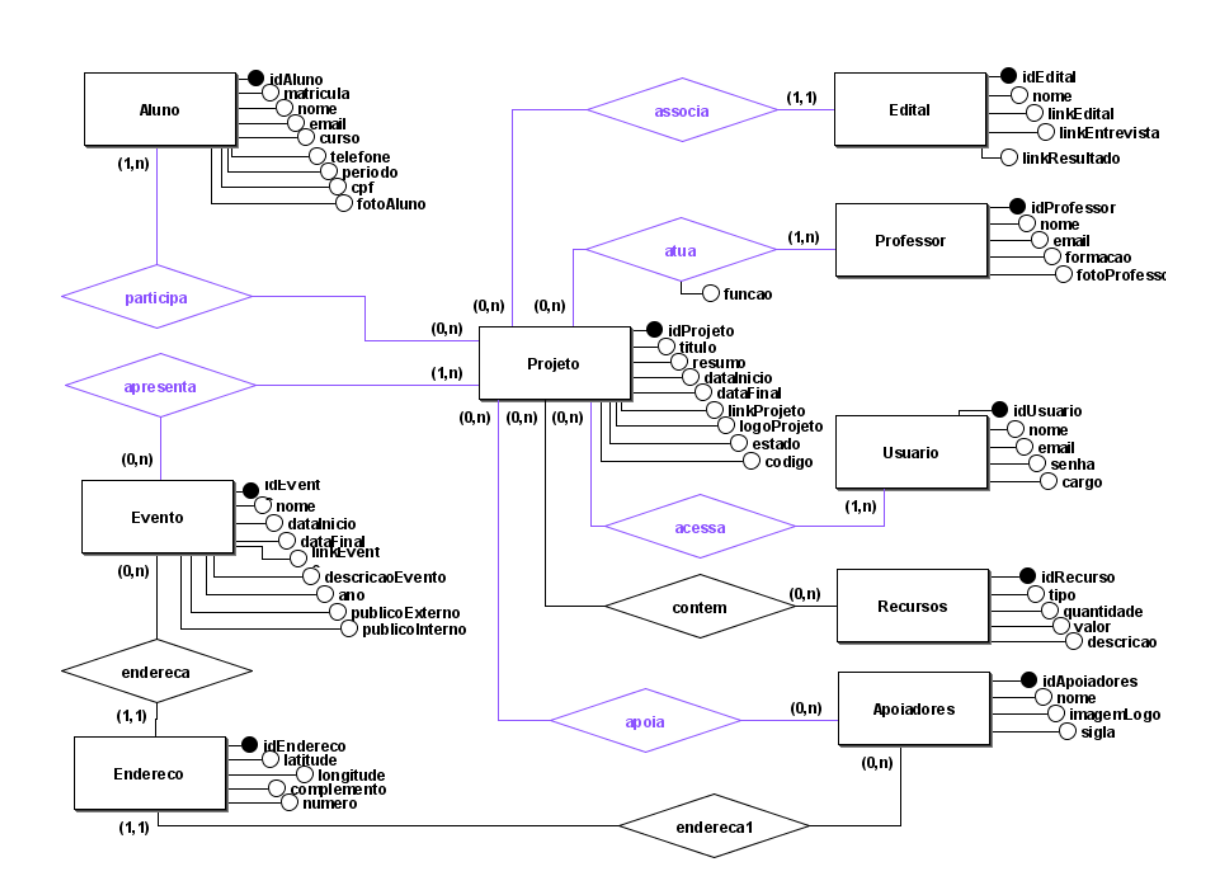

As entidades (elementos retangulares) correspondem às tabelas que conterão todas as informações que devem ser guardadas, desde informações do projeto até dados dos usuários do sistema. Os relacionamentos (elementos losangulares) ilustram as relações que entidades podem ter entre si, por exemplo, a entidade "Aluno" se relaciona através do relacionamento "participa" a "Projetos", isso quer dizer que alunos participam de projetos. As cardinalidades (número entre parênteses) indicam a participação das ocorrências das entidades no relacionamento.

Os elementos destacados em azul correspondem aos casos de uso da Figura 1, subseção 2, já às entidades estão relacionadas com os casos de uso da mesma Figura 1, porém na subseção 1.

#### **4.3Prototipação das interfaces**

Para o desenvolvimento das interfaces do aplicativo, foi utilizada a ferramenta Figma, que é uma ferramenta de design gráfico colaborativa implementada em nuvem

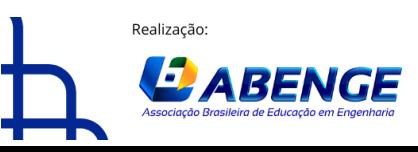

Organização:

> 18 a 20 de setembro **Rio de Janeiro-RJ**

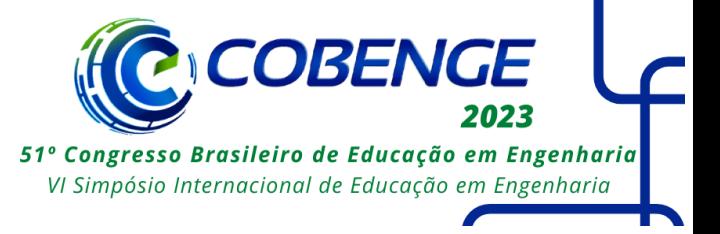

que permite aos usuários criar, editar e compartilhar projetos de design de interfaces de usuário (camada visual e interativa que permite aos usuários realizar ações, receber feedback e acessar as funcionalidades oferecidas), protótipos e recursos. Além disso, o Figma possui uma interface intuitiva e recursos poderosos que o tornam uma escolha popular entre *designers* de interface de usuário (AWARI, 2023). A Figura 3 apresenta a tela inicial do Sistema de Gestão e Projetos do Laboratório de Iniciação Científica e Extensão.

**LOGO**  $\circledcirc$ PROJETOS **FVENTOS DOWNLOADS DIREITOS CONTATE-NOS** SORRE NÓS 251 562 67 789 **Publico Externo** Projetos Discentes que Docentes atingido pelo LAB em andamento orientaram nelo LAB pelo LAB Paraguai **NOME INSTITUIÇÃO DE ENSINO LOGO**  $0000$ **ENDEREÇO** 

Figura 3 – Protótipo da tela inicial de Gestão e Projetos do Laboratório de Iniciação Científica e extensão

Na parte superior da Figura 3, encontra-se a *navbar* que é responsável pela navegação no sistema, bem como por apresentar sua organização de páginas. Os cartões presentes no meio da tela tem por objetivo informar aos usuário os principais quantitativos dos projetos desenvolvidos no laboratório, de forma que cada cartão é responsável por exibir a contagem de cada um dos tópicos por ele especificado, como o número total de *Projetos em andamento*; número total de *Discentes que passaram pelo LAB<sup>9</sup>* ; número total de *Docentes orientaram pelo LAB* e número total de *Público Externo alcançado pelo LAB*. Já na barra de rodapé da página são encontradas informações como logo, nome do laboratório, nome da Instituição de Ensino, endereço e redes sociais.

A tela Manter Projeto pode ser observada na Figura 4. Nela é possível visualizar as informações disponíveis através de cada projeto cadastrado, Figura 4(a), que está alinhada com o Caso de Uso de mesmo nome, apresentado na Figura 1, subseção 1. Já a Figura 4(b), relaciona-se com a tela de detalhamento e edição de cada informação do

<sup>9</sup>LAB indica o nome do laboratório para o qual o sistema é desenvolvido

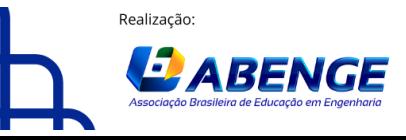

Organização:

"ABENGE 50 ANOS: DESAFIOS DE ENSINO, PESQUISA E **EXTENSÃO NA EDUCAÇÃO EM ENGENHARIA"** 18 a 20 de setembro **Rio de Janeiro-RJ** 

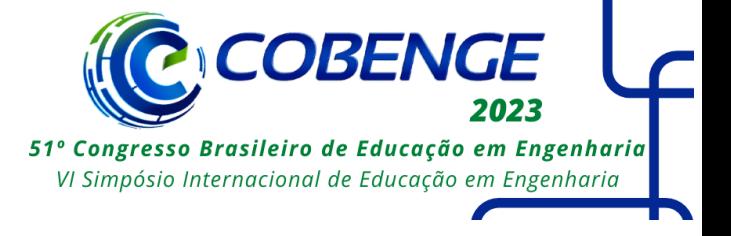

projeto, como nome, *link* e datas de início e final do projeto, essas informações estão associadas com o DCU, também apresentado na Figura 1, subseção 1.

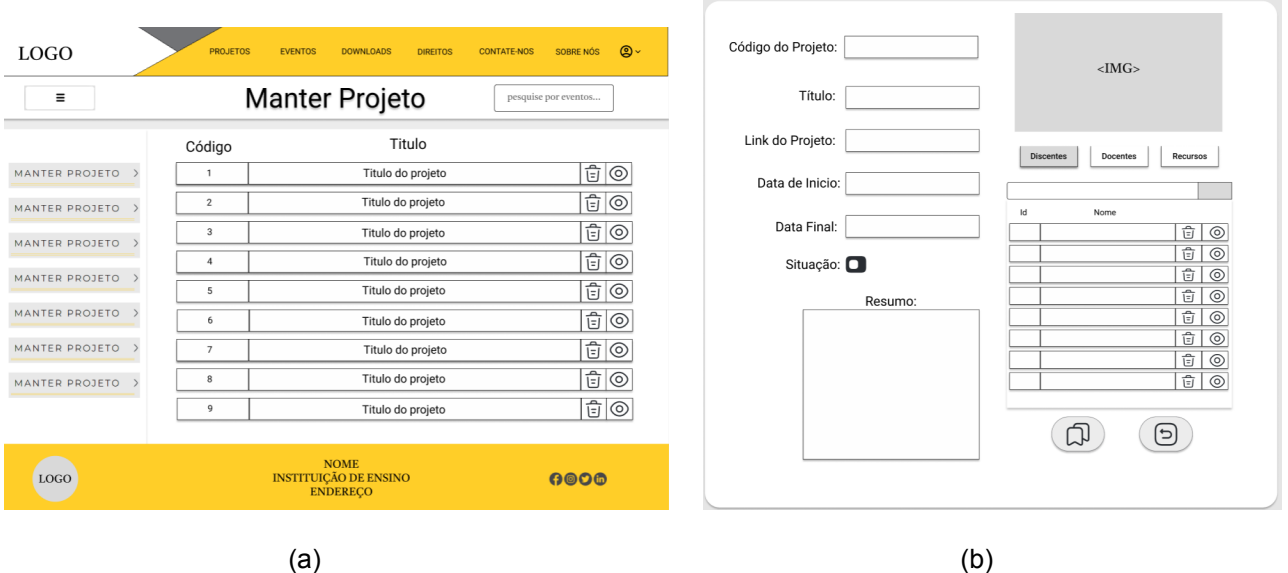

#### A Figura 4 - (a) Tela de "Manter projeto";(b) Detalhamento da tela "Manter projeto".

A seguir será apresentada a tela referente à Figura 1, subseção 3. A tabela, que compõe a tela apresentada na Figura 5, mostra os seguintes elementos: Ao lado esquerdo da imagem, apresenta uma lista com os nomes dos projetos, e a tabela do lado direito exibe os eventos acadêmicos. É realizada a escolha de um projeto e do respectivo evento ao qual ele foi apresentado, para que possa ser feita a associação. Em seguida, ao clicar no botão com duas setas existente no centro da página, o sistema fará a associação entre o projeto e o evento.

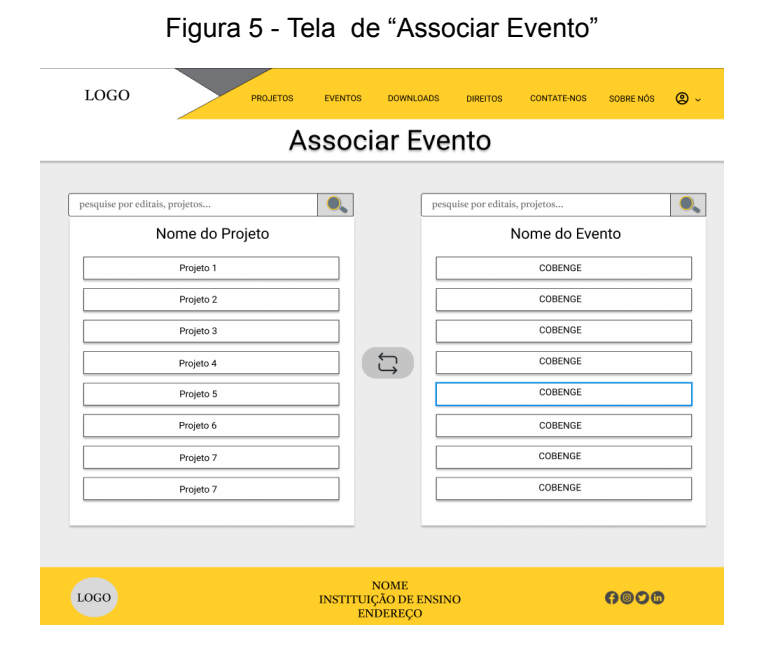

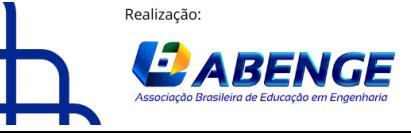

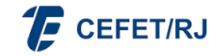

> 18 a 20 de setembro **Rio de Janeiro-RJ**

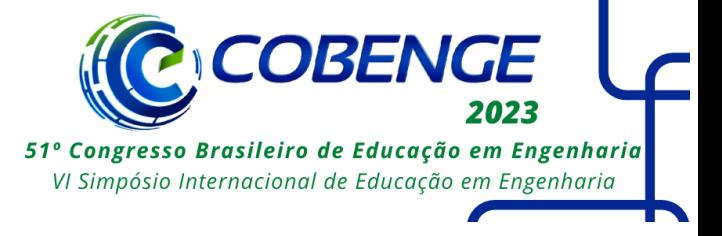

O detalhamento da tela referente ao caso de uso "Visualizar Projeto", é apresentado na Figura 6. Como é possível observar, na parte superior, será encontrado a logo do projeto desenvolvido, caso houver, seguido pelas informações sobre as principais informações do projeto. Após isso, são apresentadas as informações da equipe atual, bem como os participantes que passaram pelo projeto desde seu início e os apoiadores do projeto. Ao final, são exibidos os *links* para o acesso ao edital em que o projeto está inserido e do site do projeto, caso exista.

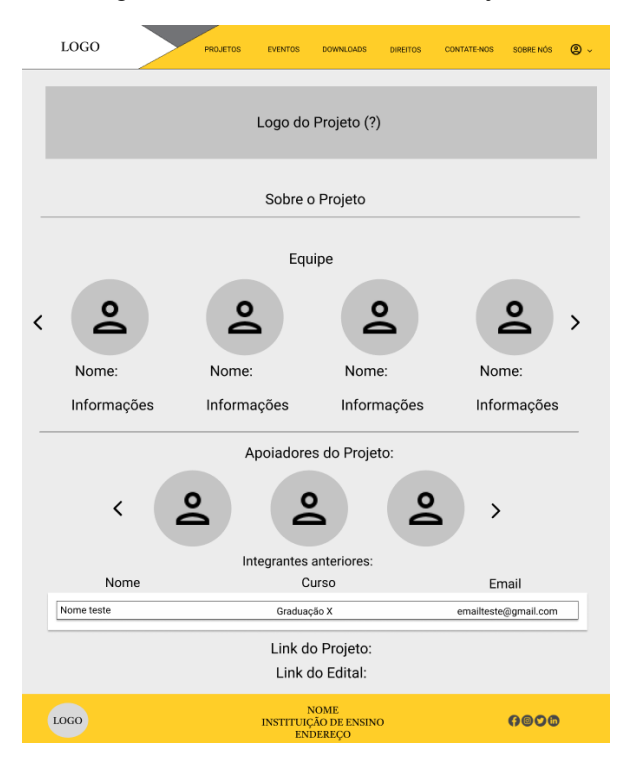

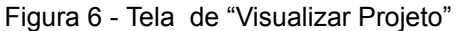

# **5 CONSIDERAÇÕES FINAIS**

Considerando o aumento no desenvolvimento de projetos de pesquisa e extensão na instituição, surge a necessidade de se criar um sistema capaz de gerenciar esses projetos e potencializar as divulgações dessas iniciativas e também dos resultados tanto para a comunidade interna quanto para a comunidade externa à instituição. Para atingir esse objetivo, está sendo desenvolvido um sistema *web* capaz de centralizar as informações de todos os projetos desenvolvidos no laboratório, permitindo, assim, uma avaliação quantitativa e qualitativa do impacto do laboratório junto às iniciativas institucionais. Essa solução simplificará a gestão dos projetos, facilitando a coleta eficiente de dados e possibilitando efetuar análises e emitir relatórios. Além disso, o *software* funcionará como uma plataforma para ampliar a divulgação dos projetos, promover colaborações e parcerias com outras instituições de ensino, empresas e organizações, aumentando a visibilidade e a relevância das iniciativas do laboratório.

Atualmente, o Sistema de Gestão de Projetos do Laboratório de Iniciação Científica e Extensão encontra-se em fase de desenvolvimento, com as etapas 1 e 2 concluídas. A

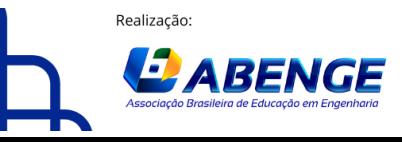

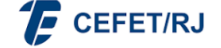

> 18 a 20 de setembro **Rio de Janeiro-RJ**

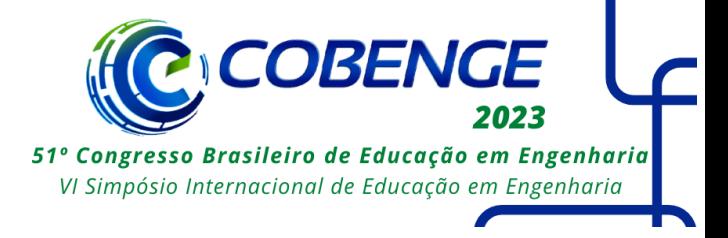

etapa 3 está em andamento, seguindo o cronograma estabelecido, e, após sua conclusão, as demais etapas serão executadas.

Após a implementação de um sistema que compartilha informações sobre os projetos de iniciação científica e extensão desenvolvidos no âmbito do laboratório, espera-se alcançar a organização e o acompanhamento adequado desses projetos, bem como dos alunos e servidores envolvidos. Além disso, busca-se aumentar a visibilidade dos projetos e do corpo acadêmico envolvido, permitindo uma quantificação mais precisa dessas ações. Ademais, o compartilhamento de informações sobre os projetos visa contribuir para a disseminação de conhecimento e aprendizado entre alunos e professores. Por conseguinte, espera-se que o *software* contribuirá de forma significativa para a disseminação eficiente dos projetos de pesquisa e extensão desenvolvidos no Laboratório de Iniciação Científica e Extensão, fortalecendo a reputação e atratividade da instituição, ao mesmo tempo que estimulará uma cultura de inovação e colaboração na comunidade acadêmica. Agradecemos ao Laboratório de Iniciação Científica e Extensão da Computação (LINCE) do Centro Federal de Educação Tecnológica de Minas Gerais (MG), campus Leopoldina, por disponibilizar sua infraestrutura e um ambiente propício para o desenvolvimento e execução das atividades de pesquisa. E ao Centro Federal de Educação Tecnológica de Minas Gerais (CEFET-MG), que através da Diretoria de Pesquisa e Pós-Graduação (DPPG) fomenta o presente projeto sob proposta de número 10215-2022.

# **6 REFERÊNCIAS**

AGILE SCHOOL. **O QUE É O BACKLOG DO PRODUTO?**. Disponível em <[https://agileschool.com.br/o-que-e-o-backlog-do-produto/>](https://agileschool.com.br/o-que-e-o-backlog-do-produto/). Acesso em 14 mai. 2023.

ALMEIDA, Vitória Maria Dias de; OLIVEIRA, Israel Leite de. **A IMPORTÂNCIA DA PESQUISA CIENTÍFICA PARA A EXPANSÃO DO CONHECIMENTO INTERDISCIPLINAR**. Anais do Congresso Internacional de Educação e Geotecnologias, Salvador, p. 10-14, jul. 2021. Disponível em: https://www.revistas.uneb.br/index.php/cintergeo/article/view/12649. Acesso em 13 mai. 2023.

AWARI. **Figma: A ferramenta essencial para o design de interfaces de usuário.** Disponível em < [https://awari.com.br/figma/?utm\\_source=blog](https://awari.com.br/figma/?utm_source=blog) >. Acesso em 29 mai. 2023.

BOOCH, G., RUMBAUGH, J., & JACOBSON, I. (2005). The Unified Modeling Language User Guide (2nd Edition). Addison-Wesley Professional.

BRASIL. **Constituição da República Federativa do Brasil de 1988**. Brasília. Disponível em: <http://www.planalto.gov.br/ccivil 03/constituicao/constituicao.htm>. Acesso em 13 mai. 2023.

CASTELLS, Manuel. **The Internet Galaxy: Reflections on the Internet, Business, and Society**. Oxford: Oxford University Press, 2001.

ELMASRI, R., & NAVATHE, S. B. (2019). Fundamentals of database systems (8th ed.). Pearson.

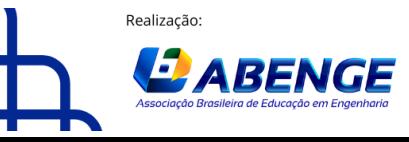

Organização:

18 a 20 de setembro **Rio de Janeiro-RJ** 

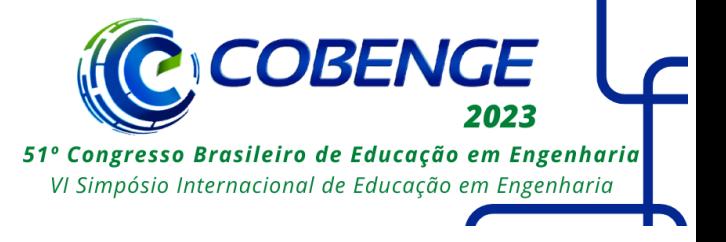

FEBRACE. **Metodologia de Engenharia**. Disponível em: <http://2021.febrace.org.br/projetos/metodologia-de-engenharia/#.ZHYPCnbMK3A>. Acesso em: 06 mai. 2023.

JACOBSON, I. et al. **Object-Oriented Software Engineering: A Use Case Driven Approach**. Boston: Addison-Wesley Professional, 1992.

SILBERSCHATZ, Abraham; KORTH, Henry F. **Sistema de banco de dados**. 5ª ed. Rio de Janeiro: Elsevier, 2006.

SMITH, J., JOHNSON, A., & BROWN, K. (2018). **Engaging Students through Science Communication: The Impact of Effective Science Outreach**. Journal of Science Education and Communication, 22(2), 133-142.

SOMERVILLE, I. (2021). **Engenharia de software**. 10ª ed.. São Paulo, SP: Pearson..

UNESCO. (2013). **TIC na Educação**. Disponível em: <https://en.unesco.org/icted/sites/default/files/2019-04/tic-educacao-2013.pdf>. Acesso em 6 mai. 2023.

### **SYSTEM FOR PROJECT MANAGEMENT IN A RESEARCH AND EXTENSION LABORATORY**

*Abstract: With the creation of a research and extension laboratory in 2019, the educational institution established an important initiative to promote research and projects with the objective to innovate and to solve problems presented by the regional society. As a result, the number of projects offered and developed by the professors and the students increased significantly. However, with the increase in demand for projects and the need to disseminate the results achieved, a problem arose: how to quantify and manage the projects under development, as well as present them to both external and internal audiences? Moreover, it is important to demonstrate the impact of these projects on the university and society to encourage the interest of internal students and create opportunities for external partnerships. To address this challenge, a web computing system that includes registration and management functionalities is being developed. The system will allow for registrations, project management, and monitoring of the laboratory's production indicators. It is expected that the system can provide accurate information on the quantity and the type of projects under development, as well as on the results achieved to date. Additionally, the system will enable internal and external users to access laboratory information in a simple and organized manner. Thus, the expectative is that the computational web system may significantly contribute to the efficient management and dissemination of projects developed in the research and extension laboratory, strengthening the educational institution's role in promoting scientific research and innovation.*

*Keywords: Scientific, Laboratory, Projects , University.*

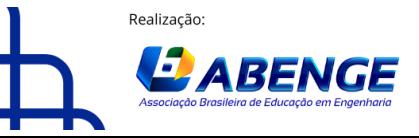

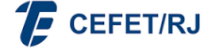